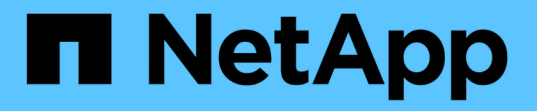

### 準備安裝(**SG5700**) **StorageGRID**

NetApp April 10, 2024

This PDF was generated from https://docs.netapp.com/zh-tw/storagegrid-116/sg5700/preparing-sitesg5700.html on April 10, 2024. Always check docs.netapp.com for the latest.

# 目錄

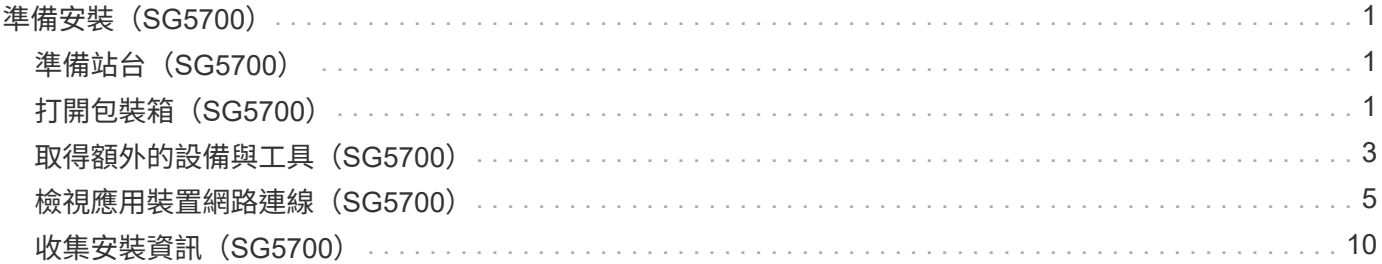

# <span id="page-2-0"></span>準備安裝(**SG5700**)

準備安裝StorageGRID VMware應用程式需要準備場地、並取得所有必要的硬體、纜線和 工具。您也應該收集IP位址和網路資訊。

相關資訊

[網頁瀏覽器需求](https://docs.netapp.com/zh-tw/storagegrid-116/admin/web-browser-requirements.html)

# <span id="page-2-1"></span>準備站台(**SG5700**)

安裝本產品之前、您必須確定您打算使用的場地和機櫃或機架符合StorageGRID 有關產品 的規格。

步驟

- 1. 確認場地符合溫度、濕度、海拔高度範圍、氣流、散熱、 配線、電源和接地。如Hardware Universe 需詳細 資訊、請參閱NetApp解決方案。
- 2. 如果您要安裝SG5760機型、請確認您所在的位置提供240 V AC電源。
- 3. 取得19吋 (48.3公分) 機櫃或機架以安裝此尺寸的機櫃(不含纜線):

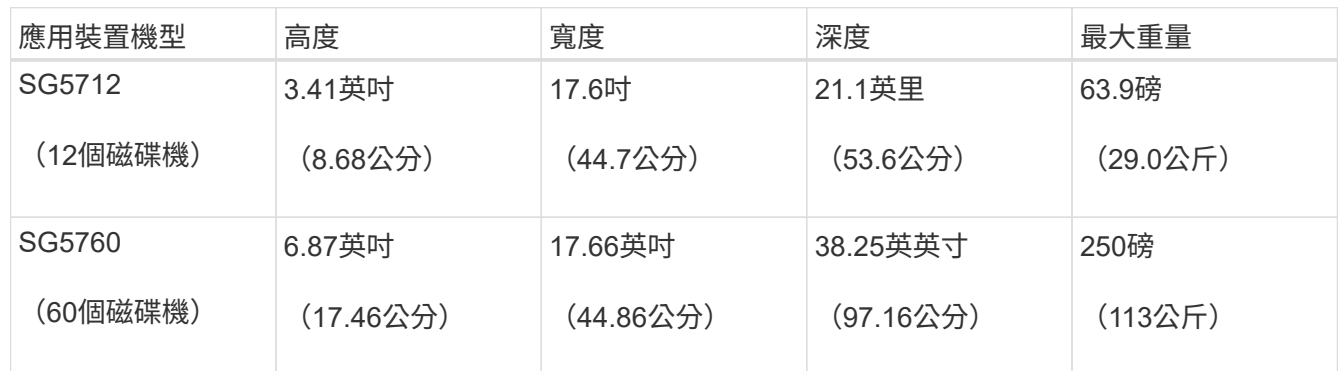

4. 安裝所有必要的網路交換器。如需相容性資訊、請參閱NetApp互通性對照表工具。

#### 相關資訊

["NetApp Hardware Universe"](https://hwu.netapp.com)

["NetApp](https://mysupport.netapp.com/matrix) [互通性對照表工具](https://mysupport.netapp.com/matrix)["](https://mysupport.netapp.com/matrix)

### <span id="page-2-2"></span>打開包裝箱(**SG5700**)

安裝StorageGRID 此產品之前、請先打開所有包裝箱的包裝、然後比較包裝單上的物品。

• \* SG5712應用裝置、安裝12個磁碟機\*

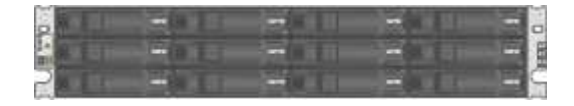

• \* SG5760應用裝置、未安裝磁碟機\*

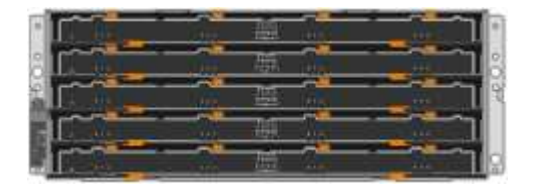

• 設備的前擋板

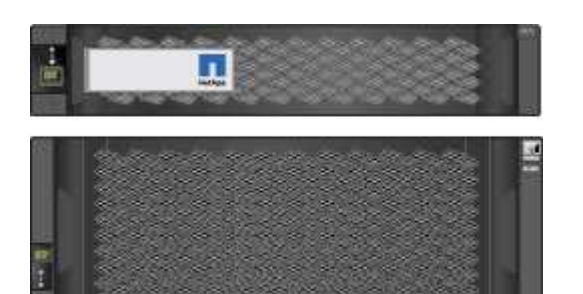

• 含說明的軌道套件

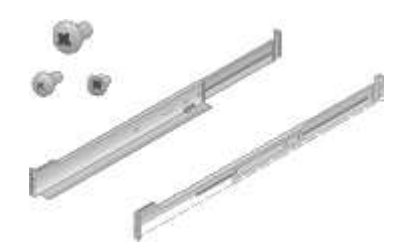

• \* SG5760:60個磁碟機\*

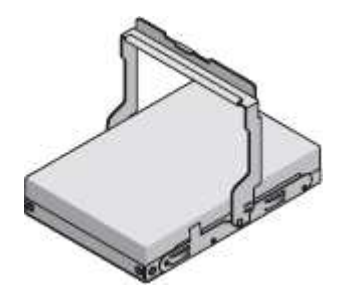

• \* SG5760:處理數量\*

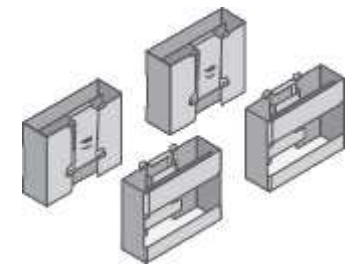

• \* SG5760:用於安裝方孔機架的背支架和鎖緊螺帽\*

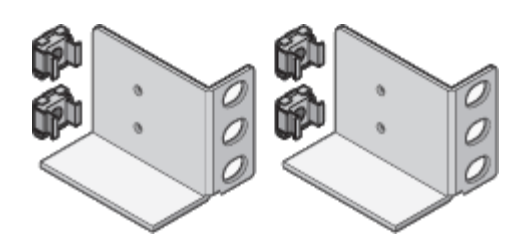

### 纜線與連接器

產品隨附StorageGRID 下列纜線和接頭:

• 您所在國家**/**地區的兩條電源線

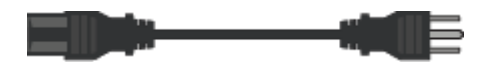

您的機櫃可能有特殊的電源線、您可以使用這些電源線、而非產品隨附的電源線。

• 光纖纜線與**SFP**收發器

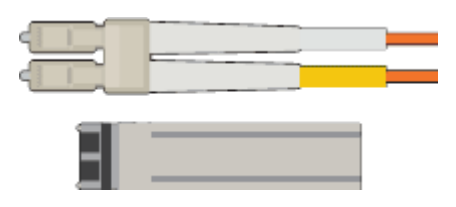

兩條光纖纜線用於FC互連連接埠

八個SFP+收發器、可與四個16Gb/s FC互連連接埠和四個10-GbE網路連接埠相容

# <span id="page-4-0"></span>取得額外的設備與工具(**SG5700**)

安裝StorageGRID 此產品之前、請先確認您擁有所需的所有額外設備和工具。

您需要下列額外設備來安裝及設定硬體:

• 螺絲起子

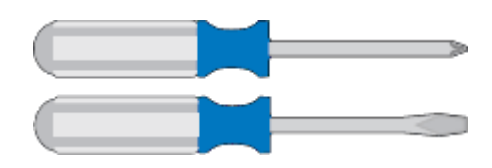

飛利浦編號2個螺絲起子

中型平口螺絲刀

• 電子化軟線帶

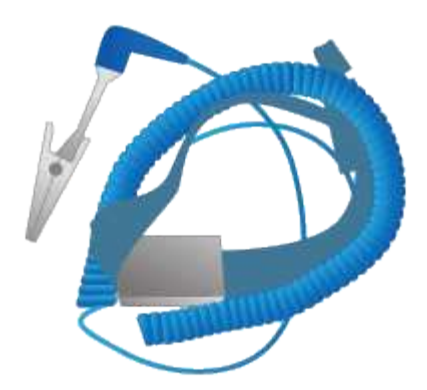

• 光纖纜線與**SFP**收發器

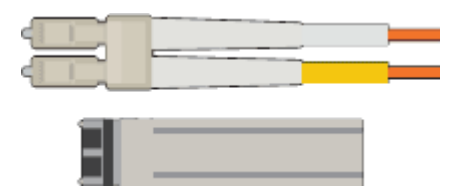

光纖纜線、適用於您計畫使用的10/25-GbE連接埠

選用:SFP28收發器(如果您想使用25-GbE連結速度)

• 乙太網路纜線

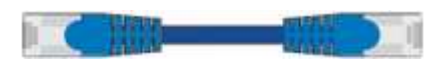

• 服務筆記型電腦

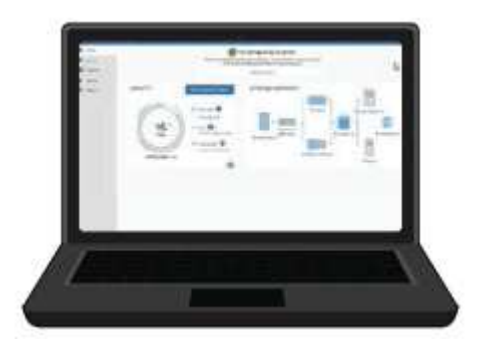

[支](https://docs.netapp.com/zh-tw/storagegrid-116/admin/web-browser-requirements.html)[援](https://docs.netapp.com/zh-tw/storagegrid-116/admin/web-browser-requirements.html)[的網頁瀏覽器](https://docs.netapp.com/zh-tw/storagegrid-116/admin/web-browser-requirements.html)

SSH用戶端、例如Putty

1-GB(RJ-45)乙太網路連接埠

• 選用工具

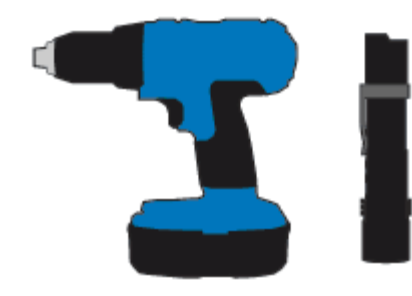

使用十字頭的動力鑽孔機

手電筒

SG5760的機械式起重

### <span id="page-6-0"></span>檢視應用裝置網路連線(**SG5700**)

安裝StorageGRID 此產品之前、您應該先瞭解哪些網路可以連線到應用裝置、以及如何使 用每個控制器上的連接埠。

### 應用網路**StorageGRID**

當您在StorageGRID 一個參考網格中部署一個作爲儲存節點的功能時StorageGRID 、可以將其連接到下列網路 :

- \* Grid Network for StorageGRID Sfor Sfor Sfor \*:Grid Network用於所有內部StorageGRID 的資訊流量。它 可在網格中的所有節點之間、跨所有站台和子網路提供連線功能。網格網路為必填項目。
- 《**StorageGRID Administration Network for S**供 參考:管理網路》是一種封閉網路、用於系統管理與維 護。管理網路通常是私有網路、不需要在站台之間進行路由傳送。管理網路為選用網路。
- \* StorageGRID Client Network for Sfor Sfor Sfor \*用戶端網路是開放式網路、用於存取用戶端應用程式、包 括S3和Swift。用戶端網路可提供用戶端傳輸協定存取網格、因此網格網路可以隔離及保護。用戶端網路為 選用項目。
- \* SANtricity 《Management network for the Sfor the E2800 System Manager\* SANtricity 》(選用): 此網 路可讓您存取E2800控制器上的《支援系統管理程式》、以便監控及管理應用裝置中的硬體元件。此管理網 路可以與管理員網路StorageGRID 相同、也可以是獨立的管理網路。

如果選用SANtricity 的無法連線到選用的「無法」使用SANtricity 某些功能、您可能無法使用某些功能。

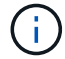

如需StorageGRID 有關鏈路的詳細資訊、請參閱\_網格入門\_。

#### 連接到應用裝置**StorageGRID**

當您安裝StorageGRID 一套不含任何功能的應用程式時、必須將兩個控制器彼此連接、並連接至所需的網路。 圖中顯示SG5760中的兩個控制器、E2800控制器位於頂端、E5700SG控制器位於底部。在SG5712中、E2800 控制器位於E5700SG控制器的左側。

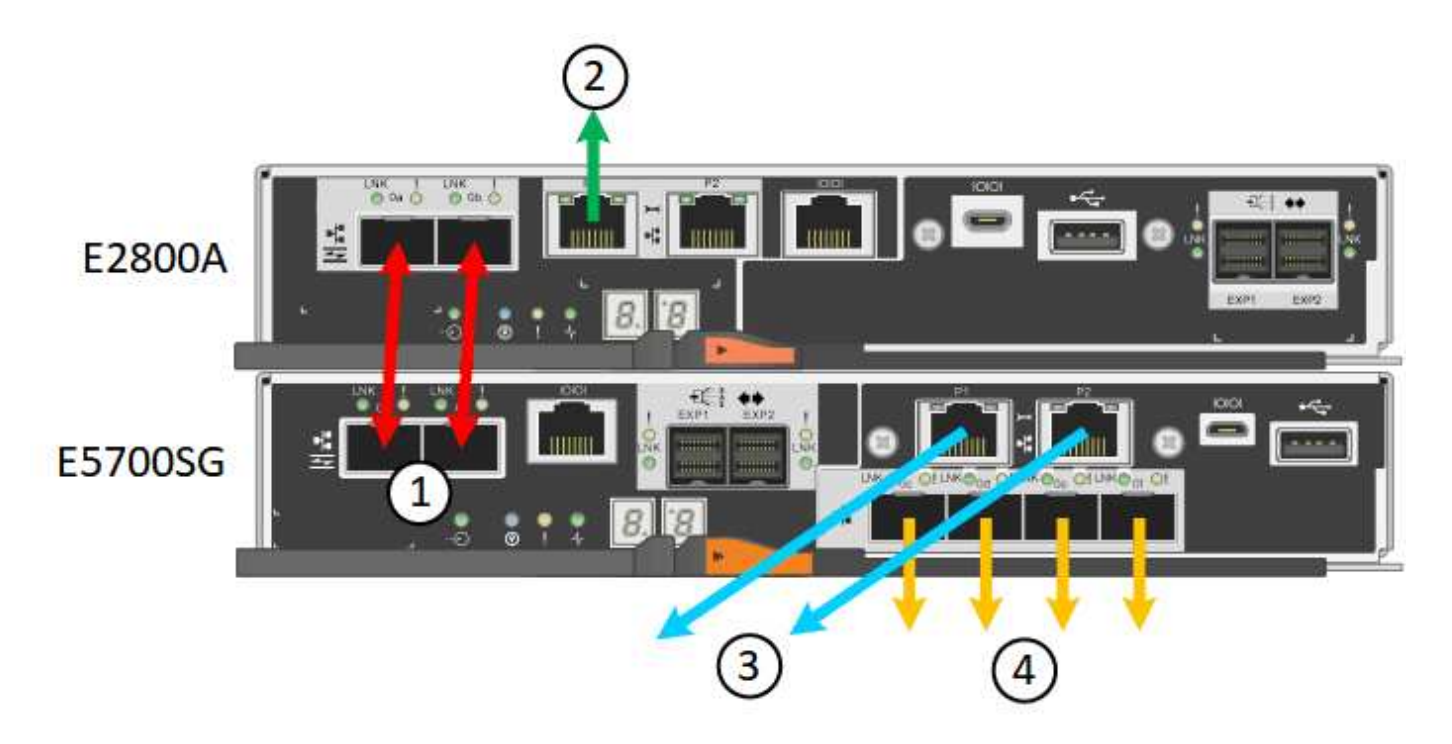

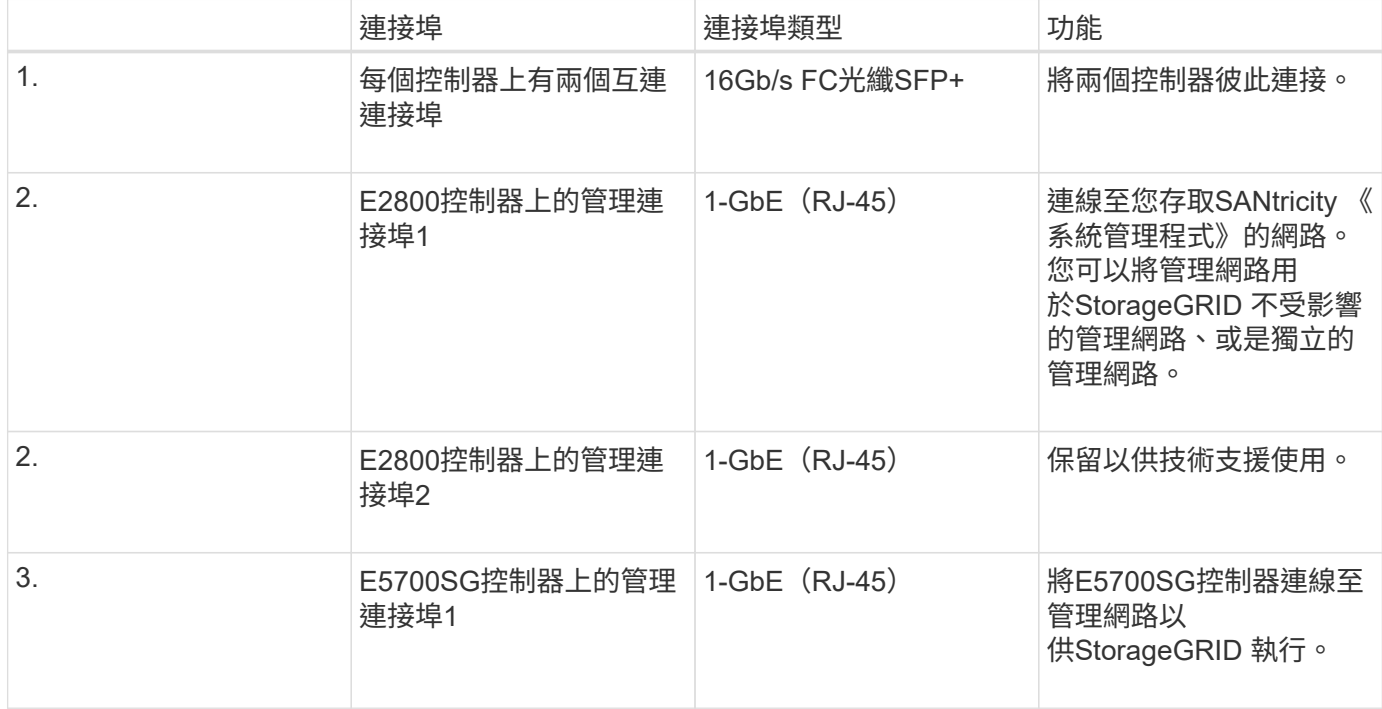

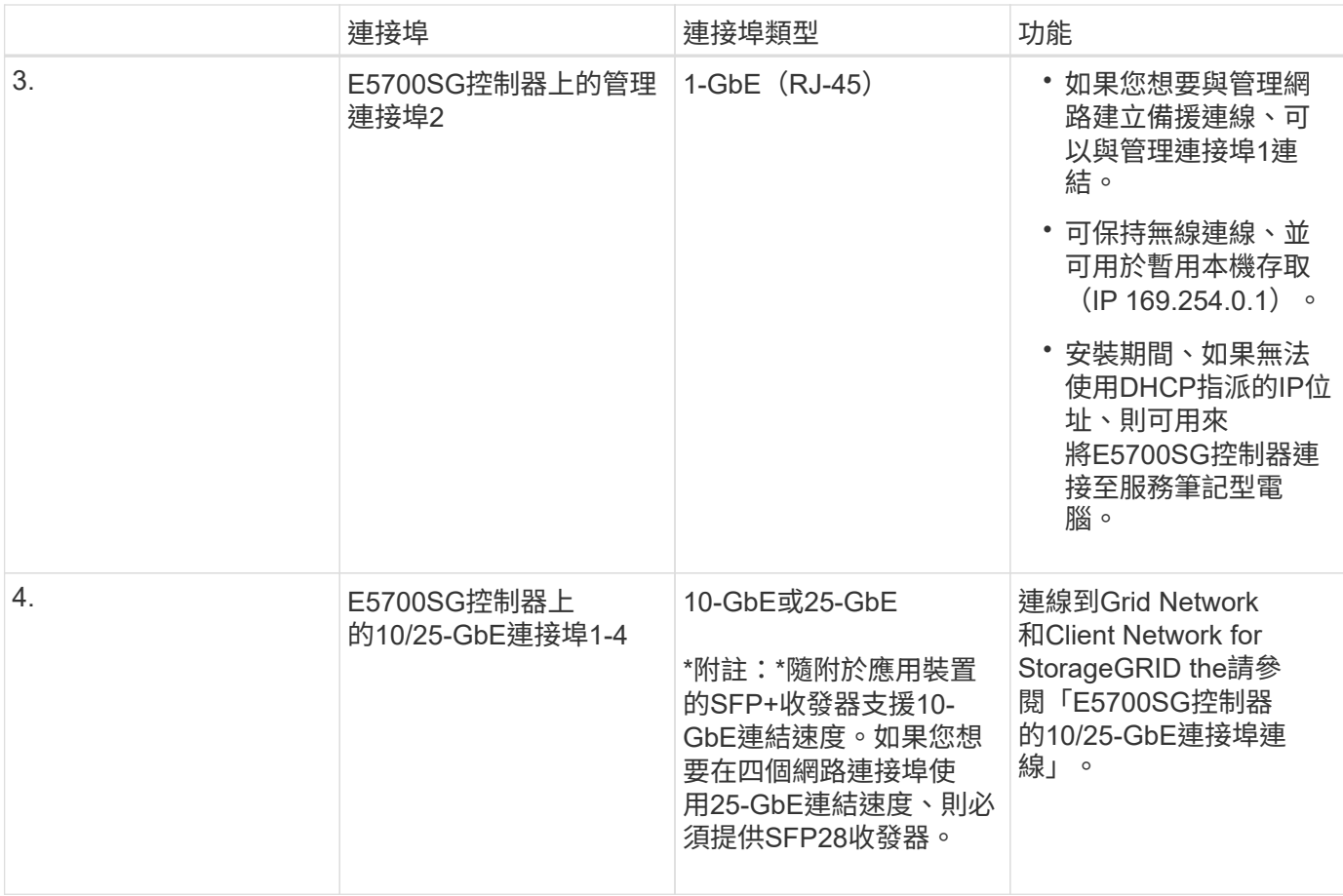

#### 相關資訊

[收集安裝資訊\(](#page-11-0)[SG5700](#page-11-0)[\)](#page-11-0)

[纜線應用裝置\(](https://docs.netapp.com/zh-tw/storagegrid-116/sg5700/cabling-appliance-sg5700.html)[SG5700](https://docs.netapp.com/zh-tw/storagegrid-116/sg5700/cabling-appliance-sg5700.html)[\)](https://docs.netapp.com/zh-tw/storagegrid-116/sg5700/cabling-appliance-sg5700.html)

[E5700SG](#page-8-0)[控制](#page-8-0)[器連接埠的連接埠連結](#page-8-0)[模](#page-8-0)[式](#page-8-0)

[網路準](https://docs.netapp.com/zh-tw/storagegrid-116/network/index.html)[則](https://docs.netapp.com/zh-tw/storagegrid-116/network/index.html)

[安裝](https://docs.netapp.com/zh-tw/storagegrid-116/vmware/index.html)[VMware](https://docs.netapp.com/zh-tw/storagegrid-116/vmware/index.html)

[安裝](https://docs.netapp.com/zh-tw/storagegrid-116/rhel/index.html)[Red Hat Enterprise Linux](https://docs.netapp.com/zh-tw/storagegrid-116/rhel/index.html)[或](https://docs.netapp.com/zh-tw/storagegrid-116/rhel/index.html)[CentOS](https://docs.netapp.com/zh-tw/storagegrid-116/rhel/index.html)

[安裝](https://docs.netapp.com/zh-tw/storagegrid-116/ubuntu/index.html)[Ubuntu](https://docs.netapp.com/zh-tw/storagegrid-116/ubuntu/index.html)[或](https://docs.netapp.com/zh-tw/storagegrid-116/ubuntu/index.html)[DEBIAN](https://docs.netapp.com/zh-tw/storagegrid-116/ubuntu/index.html)

#### <span id="page-8-0"></span>**E5700SG**控制器連接埠的連接埠連結模式

在設定E5700SG控制器連接埠的網路連結時、您可以使用連接埠連結連接至連接至Grid Network和選用用戶端網路的10/25-GbE連接埠、以及連接至選用管理網路的1-GbE管理連 接埠。連接埠連結功能可在StorageGRID 各個解決方案之間提供備援路徑、協助您保護資 料。

# 相關資訊

#### E5700SG控制器上的10/25-GbE網路連接埠支援固定連接埠連結模式、或是Grid Network 和用戶端網路連線的Aggregate連接埠連結模式。

固定連接埠連結模式

固定模式是10/25-GbE網路連接埠的預設組態。

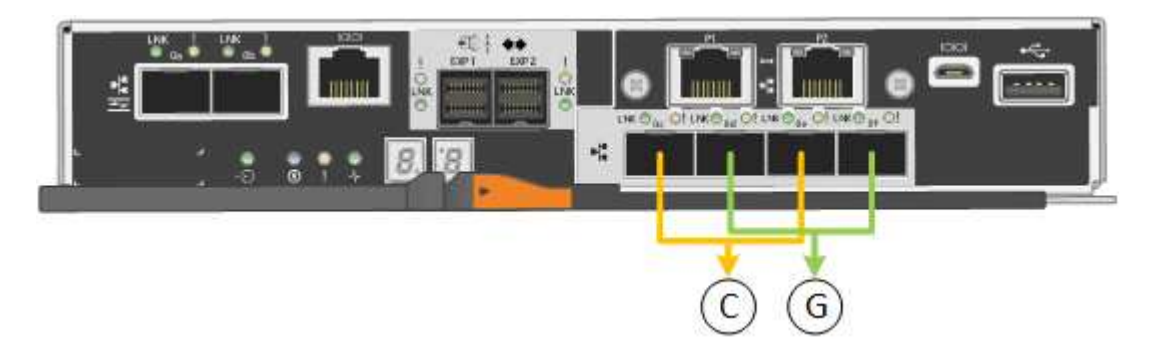

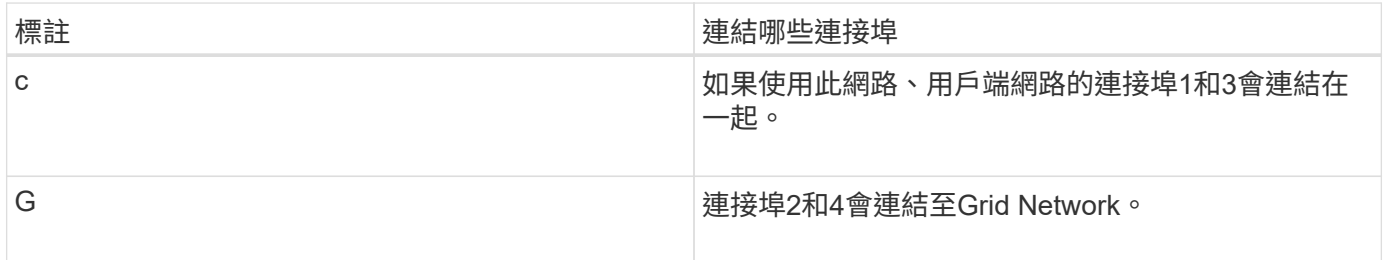

使用固定連接埠連結模式時、您可以使用兩種網路連結模式之一:主動備份或連結集合控制傳輸協定(LACP )。

- 在主動備份模式(預設)中、一次只有一個連接埠處於作用中狀態。如果作用中連接埠故障、其備份連接埠 會自動提供容錯移轉連線。連接埠4提供連接埠2(Grid Network)的備份路徑、連接埠3則提供連接埠1(用 戶端網路)的備份路徑。
- 在LACP模式中、每對連接埠會形成控制器與網路之間的邏輯通道、以提高處理量。如果一個連接埠故障、 另一個連接埠會繼續提供該通道。處理量減少、但連線能力不受影響。

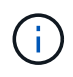

如果您不需要備援連線、則每個網路只能使用一個連接埠。不過請注意StorageGRID 、安裝完功 能後、Grid Manager會發出警示、表示纜線已拔下。您可以安全地確認此警報以清除警報。

#### **Aggregate**連接埠連結模式

Aggregate連接埠連結模式可大幅增加每StorageGRID 個支援網的整體效能、並提供額外的容錯移轉路徑。

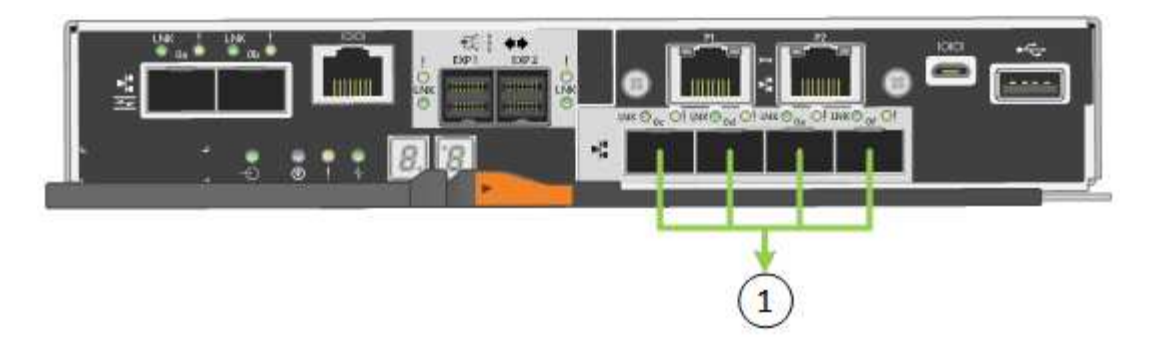

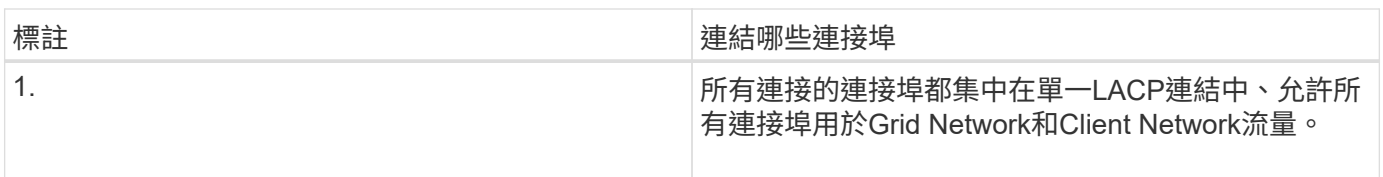

如果您打算使用Aggregate連接埠連結模式:

- 您必須使用LACP網路連結模式。
- 您必須為每個網路指定唯一的VLAN標記。此VLAN標記將新增至每個網路封包、以確保網路流量路由傳送至 正確的網路。
- 連接埠必須連接至可支援VLAN和LACP的交換器。如果有多個交換器參與LACP連結、交換器必須支援多機 箱連結集合群組(MLAG)或等效群組。
- 您必須瞭解如何將交換器設定為使用VLAN、LACP和MLAG或同等功能。

如果您不想使用全部四個10/25-GbE連接埠、可以使用一個、兩個或三個連接埠。使用一個以上的連接埠、可大 幅提高當10/25-GbE連接埠故障時、部分網路連線仍可繼續使用的機率。

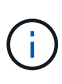

如果您選擇使用少於四個連接埠、請注意、安裝應用裝置節點後、可能會在Grid Manager中觸發\* 服務應用裝置連結當機\*警示、表示纜線已拔下。您可以安全地停用觸發警示的此警示規則。 從Grid Manager中選擇\* alerts **>** Rules 、選取規則、然後按一下 Edit rRule 。然後取消核取「**\***已 啟用」核取方塊。

**1 GbE**管理連接埠的網路連結模式

對於E5700SG控制器上的兩個1-GbE管理連接埠、您可以選擇「獨立網路連結模式」或「 主動備份網路連結模式」、以連線至選用的管理網路。

在「獨立」模式中、只有管理連接埠1連線至管理網路。此模式不提供備援路徑。管理連接埠2未連線、可用於 暫用本機連線(使用IP位址169.254.0.1)

在主動備份模式中、管理連接埠1和2都會連線至管理網路。一次只有一個連接埠處於作用中狀態。如果作用中 連接埠故障、其備份連接埠會自動提供容錯移轉連線。將這兩個實體連接埠結合成一個邏輯管理連接埠、可提供 通往管理網路的備援路徑。

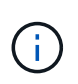

如果您需要在將1-GbE管理連接埠設定為主動備份模式時、暫時連接到E5700SG控制器、請從兩 個管理連接埠拔下纜線、將暫時纜線插入管理連接埠2、然後使用IP位址169.254.0.1存取應用裝 置。

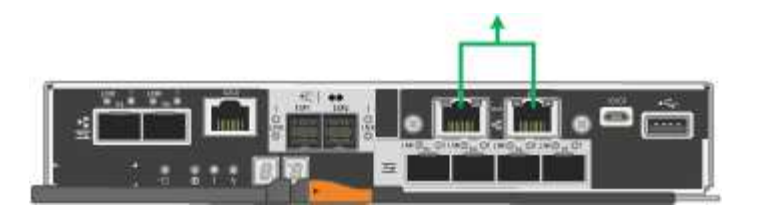

# <span id="page-11-0"></span>收集安裝資訊(**SG5700**)

安裝及設定StorageGRID 此產品時、您必須做出決策、並收集有關乙太網路交換器連接 埠、IP位址、連接埠和網路連結模式的資訊。

關於這項工作

您可以使用下列表格記錄連線至應用裝置的每個網路所需的資訊。這些值是安裝和設定硬體所需的值。

#### 連接**SANtricity** 到**E2800**控制器上的《**E2800**系統管理程式》所需的資訊

您必須將E2800控制器連接至SANtricity 管理網路、以供使用以供執行《系統管理程式》。

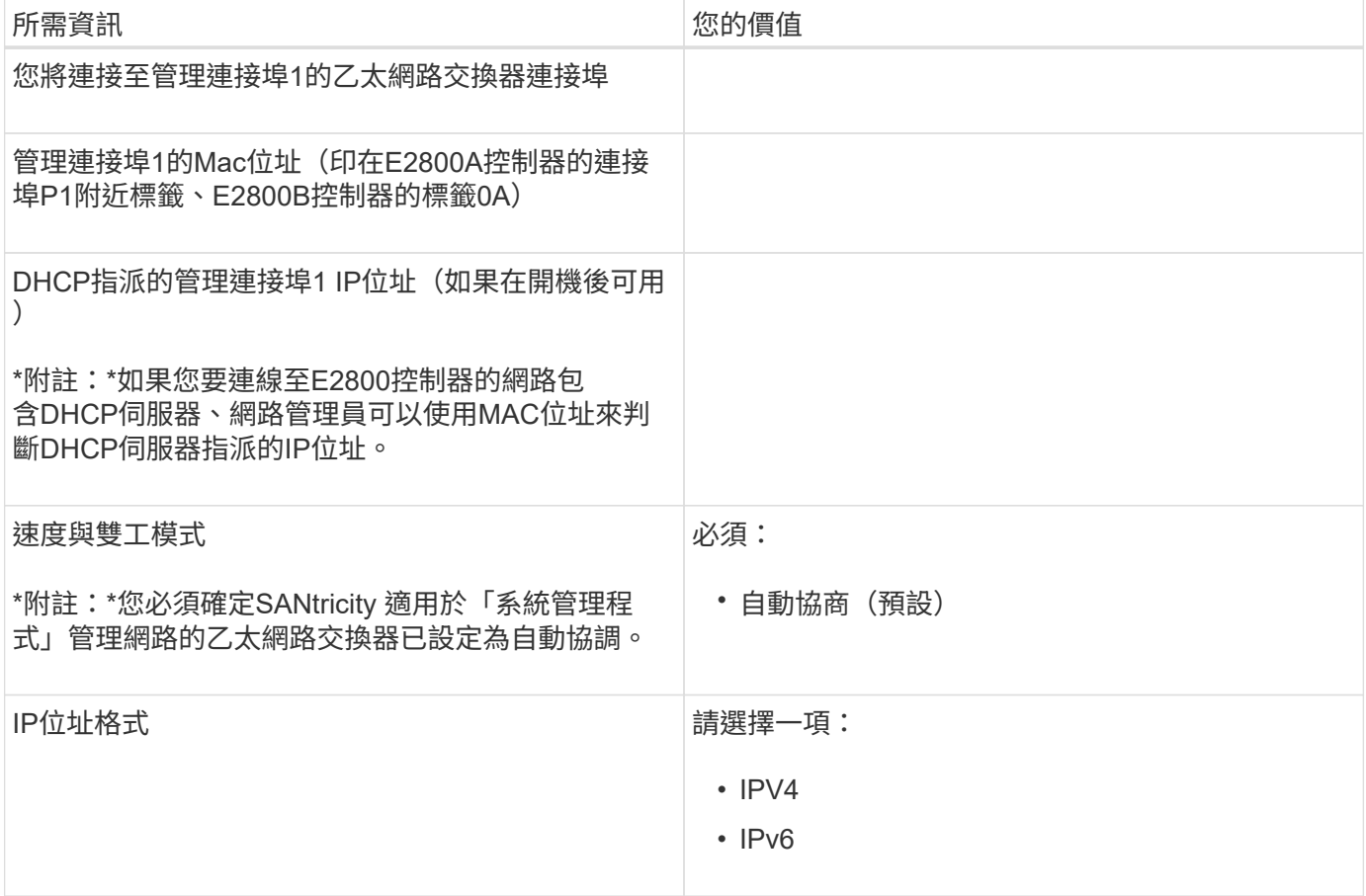

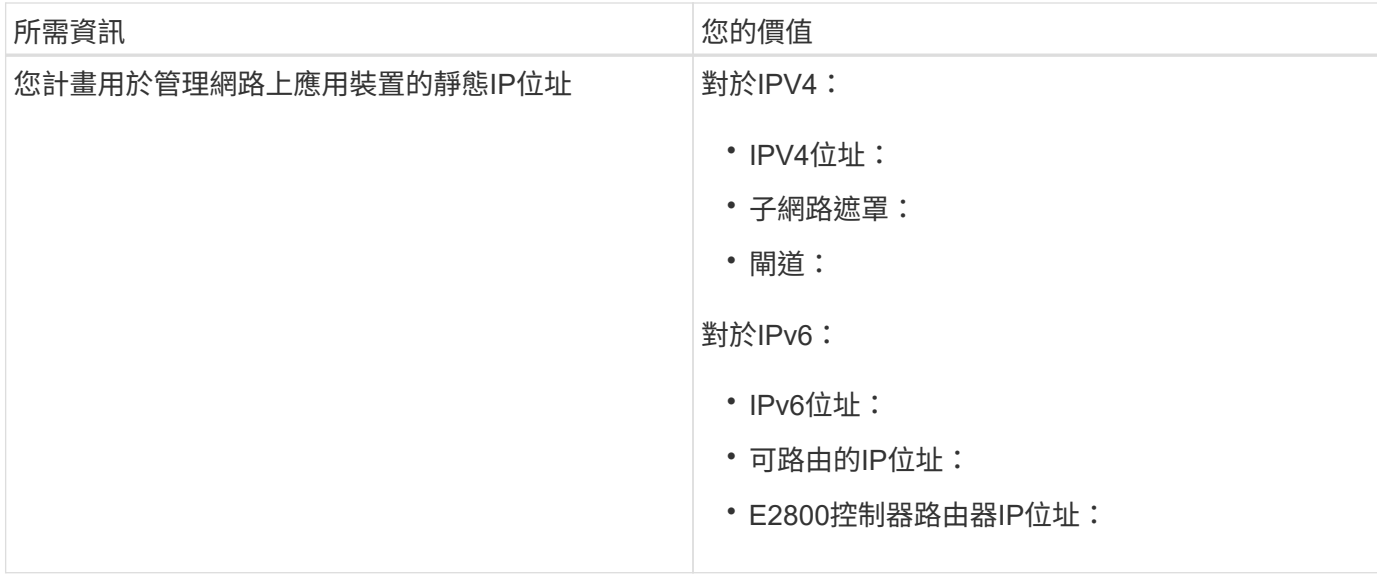

### 將**E5700SG**控制器連接至管理網路所需的資訊

管理員網路for支援功能是選用的網路、可用於系統管理和維護。StorageGRID應用裝置使用E5700SG控制器上 的1-GbE管理連接埠來連線至管理網路。

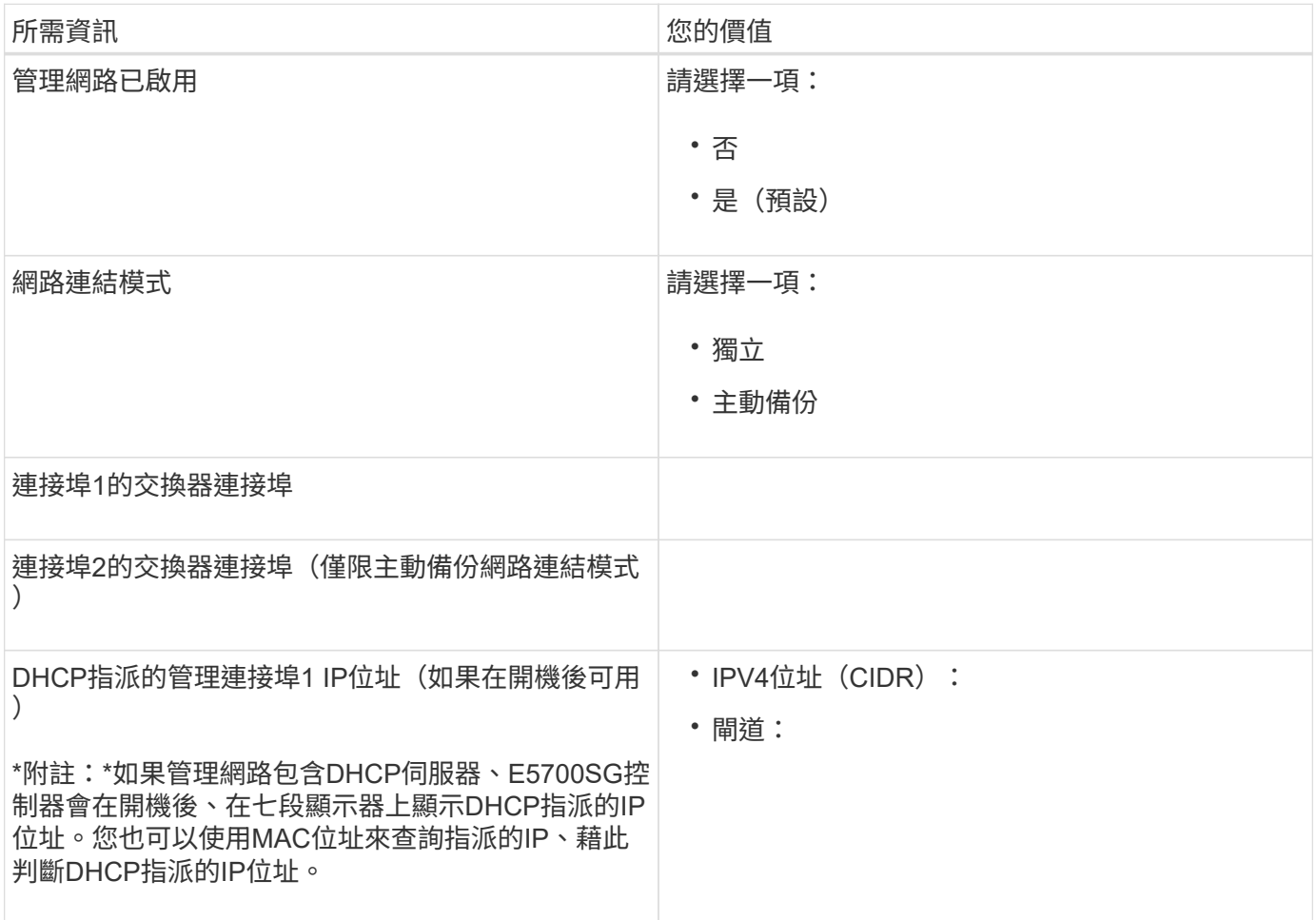

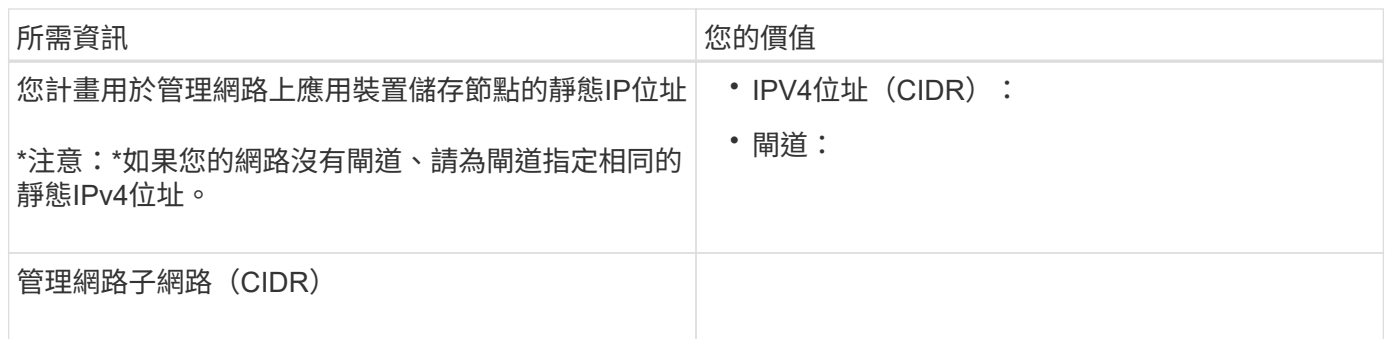

### 在**E5700SG**控制器上連接及設定**10/25-GbE**連接埠所需的資訊

E5700SG控制器上的四個10/25-GbE連接埠可連接StorageGRID 至「Se Grid Network and Client Network」( 英文)。

如需這些連接埠選項的詳細資訊、請參閱「E5700SG控制器的10/25-GbE連接埠連線」。

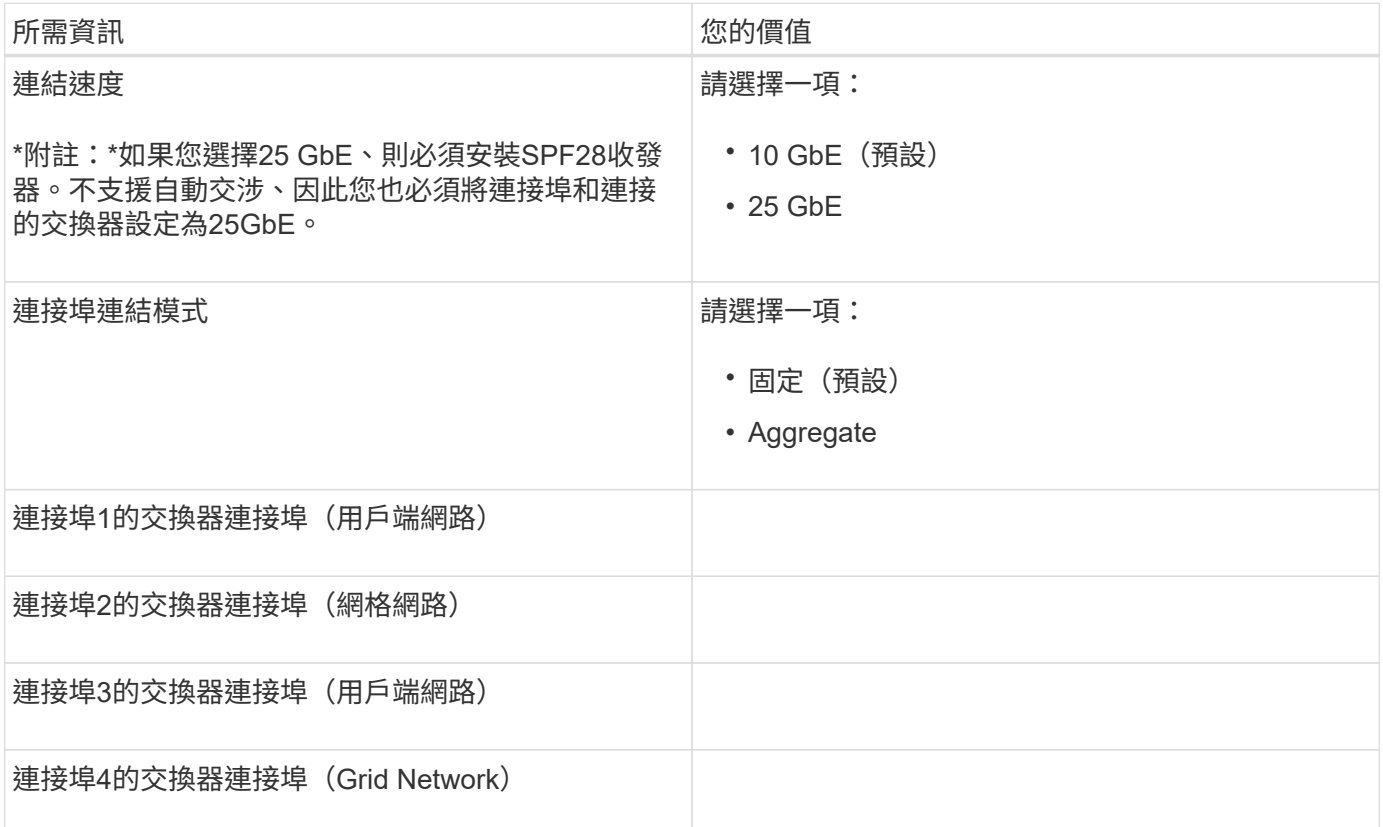

#### 將**E5700SG**控制器連接至**Grid Network**所需的資訊

Grid Network for StorageGRID 效能不只是一項必要的網路、可用於所有內部StorageGRID 的資訊流量。應用 裝置使用E5700SG控制器上的10/25-GbE連接埠來連線至Grid Network。

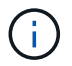

G)

如需這些連接埠選項的詳細資訊、請參閱「E5700SG控制器的10/25-GbE連接埠連線」。

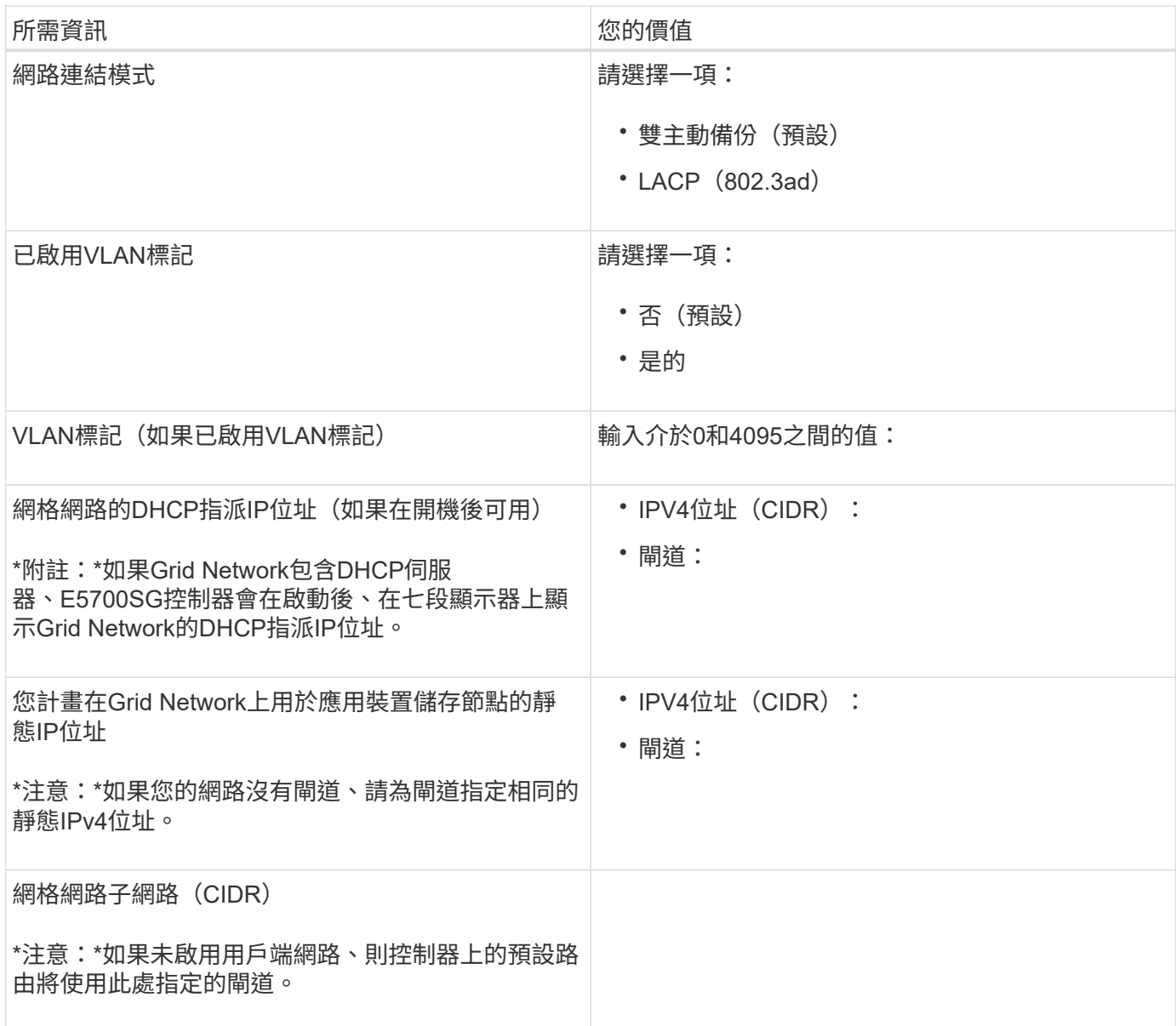

### 將**E5700SG**控制器連接至用戶端網路所需的資訊

 $\bigcap$ 

Client Network for StorageGRID 推銷是選用的網路、通常用於提供用戶端傳輸協定存取網格。應用裝置會使 用E5700SG控制器上的10/25-GbE連接埠來連線至用戶端網路。

如需這些連接埠選項的詳細資訊、請參閱「E5700SG控制器的10/25-GbE連接埠連線」。

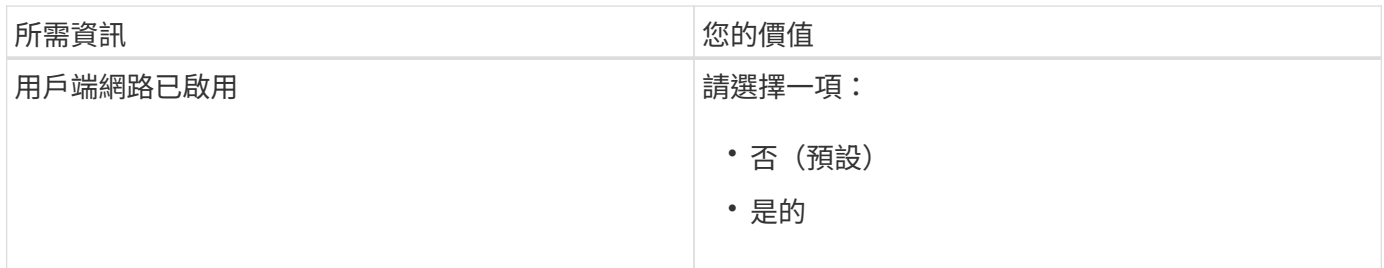

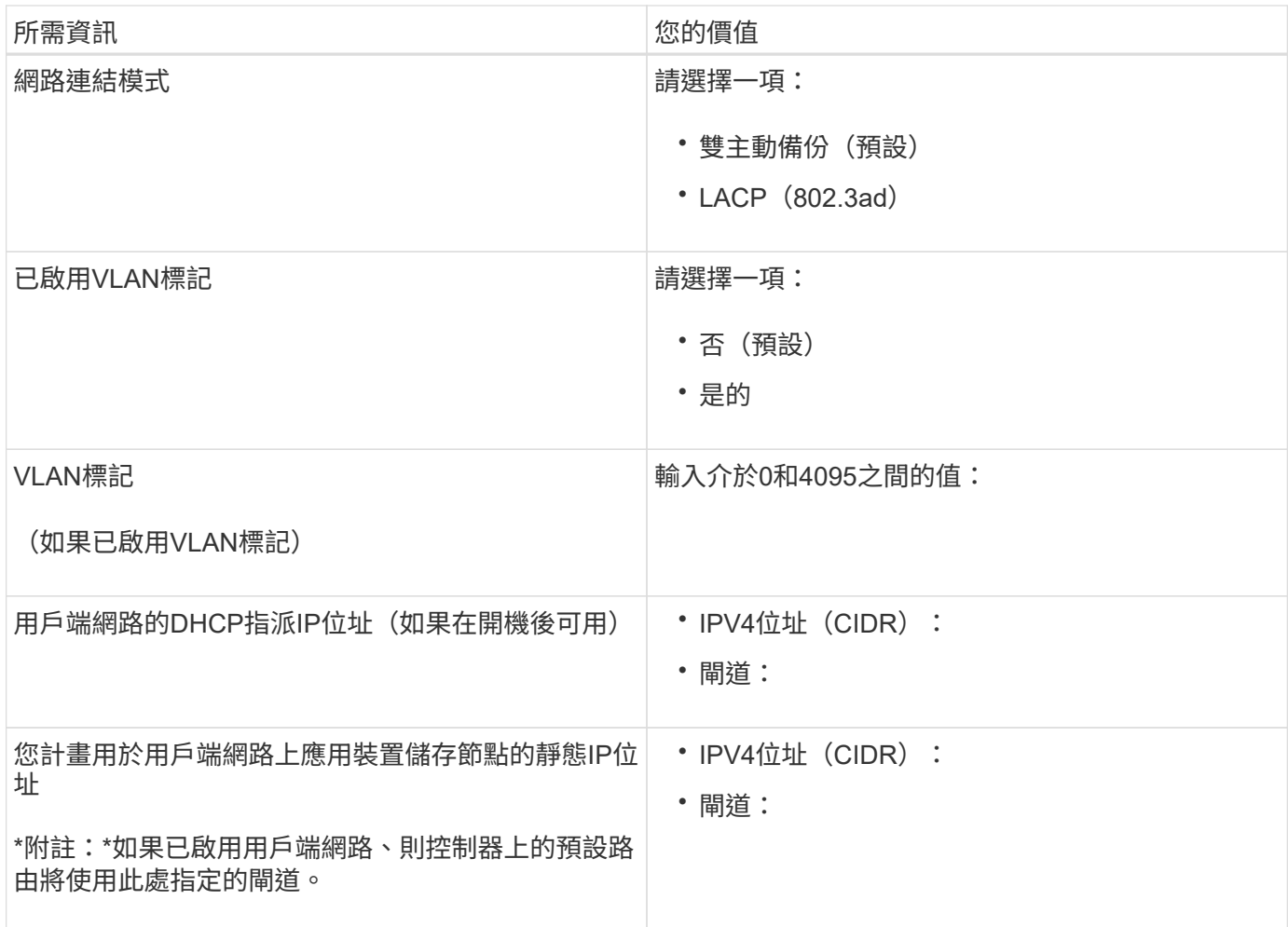

相關資訊

[檢視](#page-6-0)[應用裝置網路連線\(](#page-6-0)[SG5700](#page-6-0)[\)](#page-6-0)

[E5700SG](#page-8-0)[控制](#page-8-0)[器連接埠的連接埠連結](#page-8-0)[模](#page-8-0)[式](#page-8-0)

[設定硬體\(](https://docs.netapp.com/zh-tw/storagegrid-116/sg5700/configuring-hardware-sg5712-60.html)[SG5700](https://docs.netapp.com/zh-tw/storagegrid-116/sg5700/configuring-hardware-sg5712-60.html)[\)](https://docs.netapp.com/zh-tw/storagegrid-116/sg5700/configuring-hardware-sg5712-60.html)

#### 版權資訊

Copyright © 2024 NetApp, Inc. 版權所有。台灣印製。非經版權所有人事先書面同意,不得將本受版權保護文件 的任何部分以任何形式或任何方法(圖形、電子或機械)重製,包括影印、錄影、錄音或儲存至電子檢索系統 中。

由 NetApp 版權資料衍伸之軟體必須遵守下列授權和免責聲明:

此軟體以 NETAPP「原樣」提供,不含任何明示或暗示的擔保,包括但不限於有關適售性或特定目的適用性之 擔保,特此聲明。於任何情況下,就任何已造成或基於任何理論上責任之直接性、間接性、附隨性、特殊性、懲 罰性或衍生性損害(包括但不限於替代商品或服務之採購;使用、資料或利潤上的損失;或企業營運中斷),無 論是在使用此軟體時以任何方式所產生的契約、嚴格責任或侵權行為(包括疏忽或其他)等方面,NetApp 概不 負責,即使已被告知有前述損害存在之可能性亦然。

NetApp 保留隨時變更本文所述之任何產品的權利,恕不另行通知。NetApp 不承擔因使用本文所述之產品而產 生的責任或義務,除非明確經過 NetApp 書面同意。使用或購買此產品並不會在依據任何專利權、商標權或任何 其他 NetApp 智慧財產權的情況下轉讓授權。

本手冊所述之產品受到一項(含)以上的美國專利、國外專利或申請中專利所保障。

有限權利說明:政府機關的使用、複製或公開揭露須受 DFARS 252.227-7013(2014 年 2 月)和 FAR 52.227-19(2007 年 12 月)中的「技術資料權利 - 非商業項目」條款 (b)(3) 小段所述之限制。

此處所含屬於商業產品和 / 或商業服務(如 FAR 2.101 所定義)的資料均為 NetApp, Inc. 所有。根據本協議提 供的所有 NetApp 技術資料和電腦軟體皆屬於商業性質,並且完全由私人出資開發。 美國政府對於該資料具有 非專屬、非轉讓、非轉授權、全球性、有限且不可撤銷的使用權限,僅限於美國政府為傳輸此資料所訂合約所允 許之範圍,並基於履行該合約之目的方可使用。除非本文另有規定,否則未經 NetApp Inc. 事前書面許可,不得 逕行使用、揭露、重製、修改、履行或展示該資料。美國政府授予國防部之許可權利,僅適用於 DFARS 條款 252.227-7015(b) (2014年2月) 所述權利。

商標資訊

NETAPP、NETAPP 標誌及 <http://www.netapp.com/TM> 所列之標章均為 NetApp, Inc. 的商標。文中所涉及的所 有其他公司或產品名稱,均為其各自所有者的商標,不得侵犯。